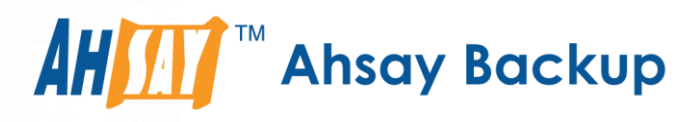

# Ahsay Cloud Backup Suite **v7** Unofficial Hotfix Deployment Guide

Ahsay Systems Corporation Limited

**22 August 2019**

A wholly owned subsidiary of Ahsay Backup Software Development Company Limited **HKEx Stock Code: 8290** 

# Copyright Notice

© 2019 Ahsay Systems Corporation Limited. All rights reserved.

The use and copying of this product is subject to a license agreement. Any other use is prohibited. No part of this publication may be reproduced, transmitted, transcribed, stored in a retrieval system or translated into any language in any form by any means without prior written consent of Ahsay Systems Corporation Limited Information in this manual is subject to change without notice and does not represent a commitment on the part of the vendor, Ahsay Systems Corporation Limited does not warrant that this document is error free. If you find any errors in this document, please report to Ahsay Systems Corporation Limited in writing.

This product includes software developed by the Apache Software Foundation (http://www.apache.org/).

### **Trademarks**

Ahsay, Ahsay Cloud Backup Suite, Ahsay Online Backup Suite, Ahsay Offsite Backup Server, Ahsay Online Backup Manager, Ahsay A-Click Backup, Ahsay Replication Server, Ahsay BackupBox Firmware, Ahsay Universal Backup System, Ahsay NAS Client Utility are trademarks of Ahsay Systems Corporation Limited.

Amazon S3 is registered trademark of Amazon Web Services, Inc. or its affiliates.

Apple and Mac OS X are registered trademarks of Apple Computer, Inc.

Dropbox is registered trademark of Dropbox Inc.

Google Cloud Storage and Google Drive are registered trademarks of Google Inc.

Lotus, Domino, Notes are registered trademark of IBM Corporation.

Microsoft, Windows, Microsoft Exchange Server, Microsoft SQL Server, Microsoft Hyper-V, Microsoft Azure, One Drive and One Drive for Business are registered trademarks of Microsoft Corporation.

Oracle and Java are registered trademarks of Oracle and/or its affiliates. Other names may be trademarks of their respective owners.

Oracle, Oracle 10g, Oracle 11g and MySQL are registered trademarks of Oracle Corporation.

Rackspace and OpenStack are registered trademarks of Rackspace US, Inc.

Red Hat, Red Hat Enterprise Linux, the Shadowman logo and JBoss are registered trademarks of Red Hat, Inc. www.redhat.com in the U.S. and other countries. Linux is a registered trademark of Linus Torvalds.

ShadowProtect is registered trademark of StorageCraft Technology Corporation.

VMware, ESX, ESXi, vCenter are registered trademarks of VMware, Inc.

All other product names are registered trademarks of their respective owners.

### Disclaimer

Ahsay Systems Corporation Limited will not have or accept any liability, obligation or responsibility whatsoever for any loss, destruction or damage (including without limitation consequential loss, destruction or damage) however arising from or in respect of any use or misuse of reliance on this document. By reading and following the instructions in this document, you agree to accept unconditionally the terms of this Disclaimer and as they may be revised and/or amended from time to time by Ahsay Systems Corporation Limited without prior notice to you.

# Revision History

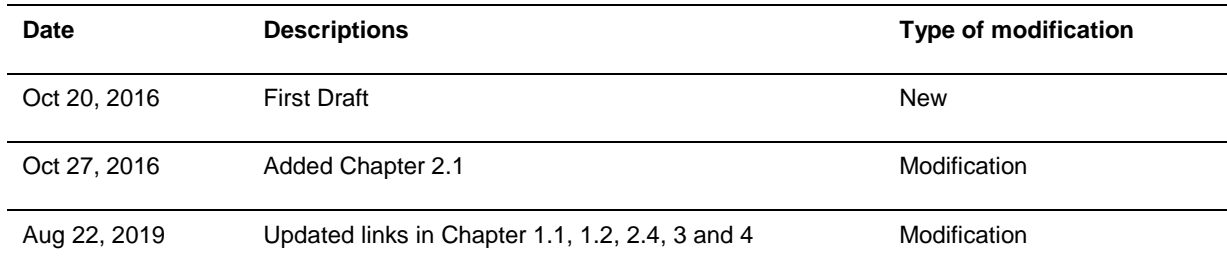

# Table of Contents

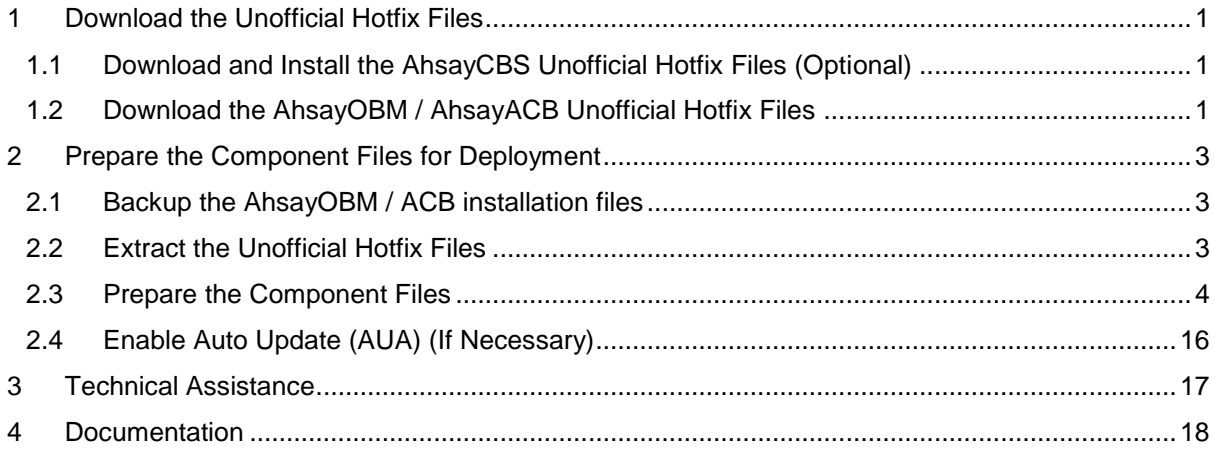

### <span id="page-4-0"></span>**1** Download the Unofficial Hotfix Files

Perform the following steps to download the Ahsay unofficial hotfix files.

### <span id="page-4-1"></span>**1.1** Download and Install the AhsayCBS Unofficial Hotfix Files (Optional)

1. Download the unofficial hotfix files at

[Ahsay Partner Portal](https://www.ahsay.com/partners/en/home/index.jsp?pageContentKey=ahsay_assets_hotfix-v7)

*Note: Page may be blank if there is no unofficial hotfix available for the latest stable release.*

- 2. Under **Download Links**, click on the corresponding installation file.
- 3. Refer to the instruction provided on the page to download and install the unofficial hotfix on your AhsayCBS.

*Note: This step is optional. You do not need to patch the AhsayCBS server to the latest unofficial hotfix release in order to deploy the unofficial hotfix onto the AhsayOBM / ACB client agents.*

*If you choose not to patch the AhsayCBS server to the latest unofficial hotfix release; make sure that your AhsayCBS server is running on the latest stable release version at the minimal.*

#### <span id="page-4-2"></span>**1.2** Download the AhsayOBM / AhsayACB Unofficial Hotfix Files

1. Download the unofficial hotfix at

[Ahsay Partner Portal](https://www.ahsay.com/partners/en/home/index.jsp?pageContentKey=ahsay_assets_hotfix-v7)

*Note: Page may be blank if there is no unofficial hotfix available for the latest stable release.*

- 2. Under **Download Links**, click on the corresponding installation file.
- 3. Download the unofficial hotfix files for AhsayOBM / ACB for all operating system platforms.
	- obc-win-hotfix.zip ۰
	- obc-mac-hotfix.zip
	- ۰ obc-nix-hotfix.zip

*Note: The unofficial hotfix files for AhsayOBM and AhsayACB on the same operating system platforms are the same.*

4. Copy the AhsayOBM / ACB unofficial hotfix files to the AhsayCBS server to be deployed.

For example

Create a folder "unofficial-hotfix" under the AhsayCBS installation folder:

*C:\Program Files\AhsayCBS\unofficial-hotfix\obc-win-hotfix.zip*

*C:\Program Files\AhsayCBS\unofficial-hotfix\obc-mac-hotfix.zip*

*C:\Program Files\AhsayCBS\unofficial-hotfix\obc-nix-hotfix.zip*

or

*/usr/local/cbs/unofficial-hotfix/obc-win-hotfix.zip*

*/usr/local/cbs/unofficial-hotfix/obc-mac-hotfix.zip*

*/usr/local/cbs/unofficial-hotfix/obc-nix-hotfix.zip*

### <span id="page-6-0"></span>**2** Prepare the Component Files for Deployment

Perform the following steps to

- Install the AhsayOBM / ACB unofficial hotfix to client agents via Auto Update (AUA).
- Bundle the unofficial hotfix to the client installers on the AhsayCBS client download page.

#### <span id="page-6-1"></span>**2.1** Backup the AhsayOBM / ACB installation files

Before deploying the unofficial hotfix files, backup the existing AhsayOBM / ACB installation files on the AhsayCBS server.

1. Make a copy of the "download" and "build" folders within the AhsayCBS installation path.

For example

C:\Program Files\AhsayCBS\BACKUP\_build

or

/usr/local/cbs/BACKUP\_build

and

C:\Program Files\AhsayCBS\BACKUP\_download

or

/usr/local/cbs/BACKUP\_download

### <span id="page-6-2"></span>**2.2** Extract the Unofficial Hotfix Files

- 1. Extract the AhsayOBM / ACB unofficial hotfix files in separate folders.
	- obc-win-hotfix.zip  $\bullet$
	- ٠ obc-mac-hotfix.zip
	- $\bullet$ obc-nix-hotfix.zip

For example, if you have copied the unofficial hotfix files to the "unofficial-hotfix" folder (refer to [Section 1.2\)](#page-4-2) the files should be extracted at

*C:\Program Files\AhsayCBS\unofficial-hotfix\obc-win-hotfix\\**

*C:\Program Files\AhsayCBS\unofficial-hotfix\obc-mac-hotfix\\**

*C:\Program Files\AhsayCBS\unofficial-hotfix\obc-nix-hotfix\\**

or

*/usr/local/cbs/unofficial-hotfix/obc-win-hotfix/\**

*/usr/local/cbs/unofficial-hotfix/obc-mac-hotfix/\**

*/usr/local/cbs/unofficial-hotfix/obc-nix-hotfix/\**

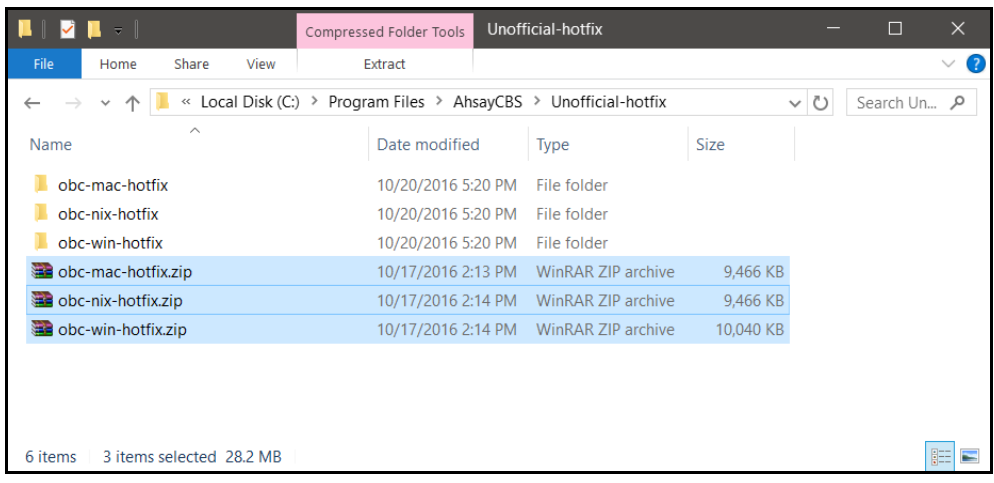

### <span id="page-7-0"></span>**2.3** Prepare the Component Files

- 1. Browse to the "download" folder within the AhsayCBS installation path.
- 2. Open the "component" folder afterward.

For example

*C:\Program Files\AhsayCBS\download\component*

*or*

*/usr/local/cbs/download/component*

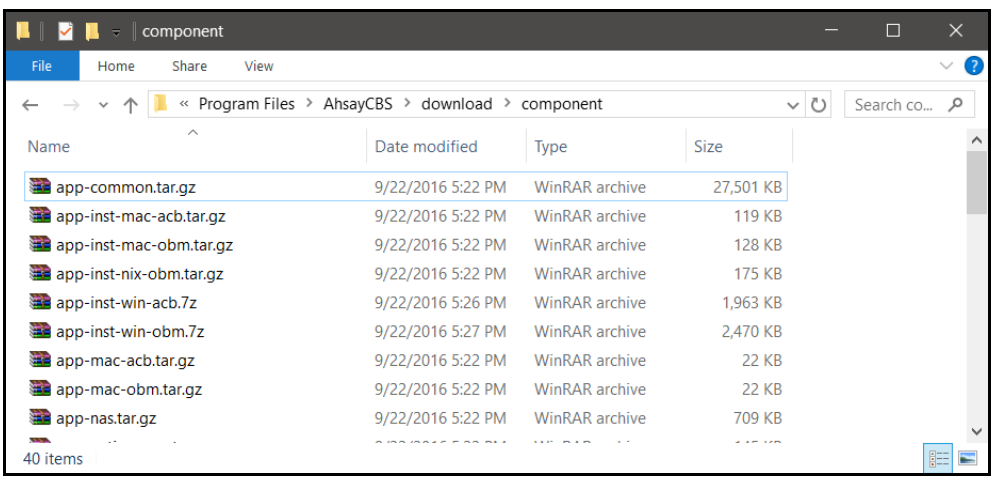

3. For all files extracted from the unofficial hotfix zip

For example

*C:\Program Files\AhsayCBS\unofficial-hotfix\obc-win-hotfix\\* C:\Program Files\AhsayCBS\unofficial-hotfix\obc-mac-hotfix\\* C:\Program Files\AhsayCBS\unofficial-hotfix\obc-nix-hotfix\\** or

*/usr/local/cbs/unofficial-hotfix/obc-win-hotfix/\**

*/usr/local/cbs/unofficial-hotfix/obc-mac-hotfix/\**

*/usr/local/cbs/unofficial-hotfix/obc-nix-hotfix/\**

Copy each file (e.g. cb.jar, cbs.jar ... etc.) into the corresponding component file (e.g. appcommon.tar.gz, app-inst-win-obm.7z ... etc.).

*Note: You may need to download a 3rd-party tool such as 7-Zip in order to manage content of the component files (e.g. \*.7z or \*.tar.gz).*

*Alternatively, you can also extract the component files, copy the corresponding files from the extracted unofficial hotfix, and then re-package the component files again in the correct zip format (e.g. \*.7z or \*.tar.gz) afterward.*

Refer to the following table to determine the corresponding component file to copy each extracted hotfix file to.

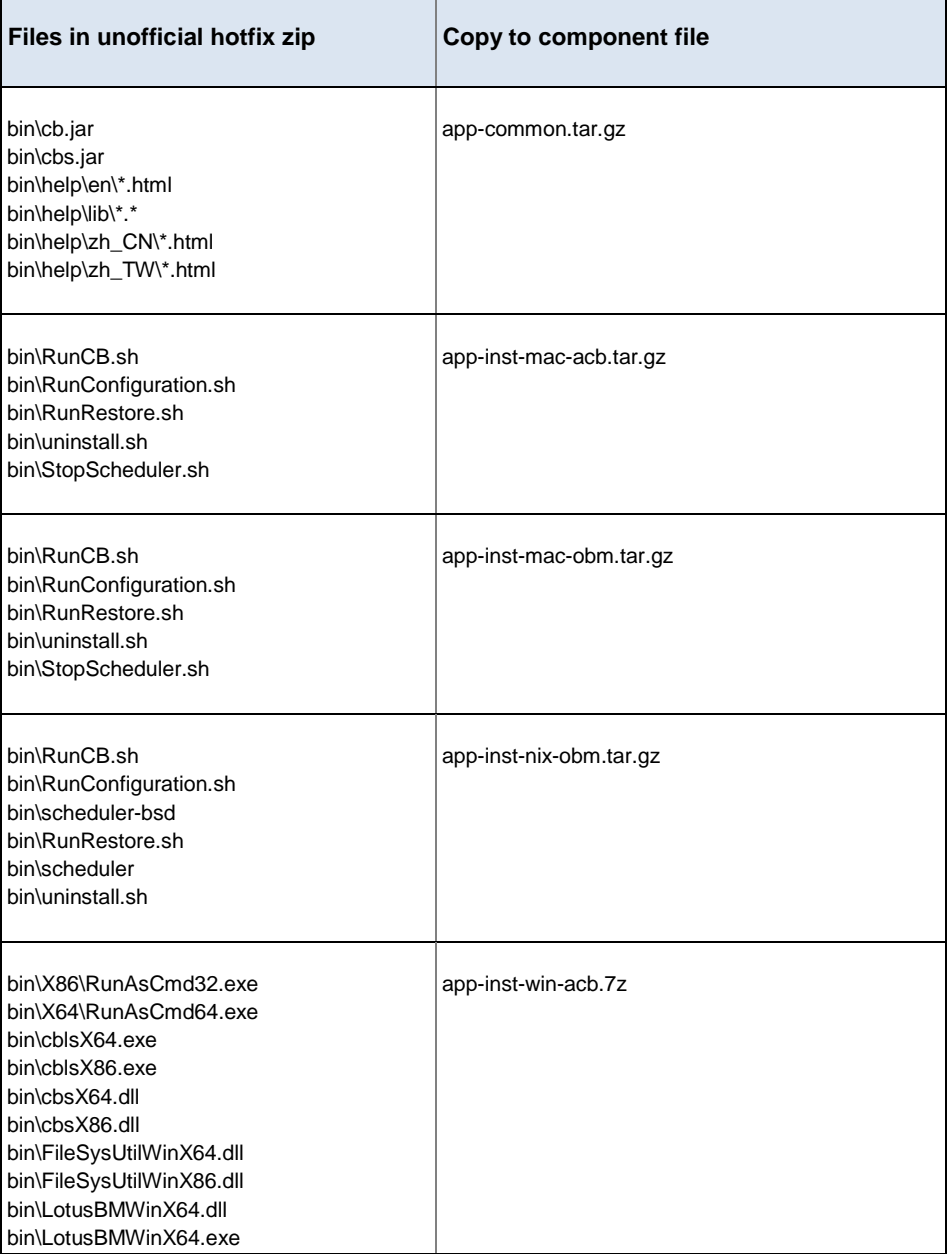

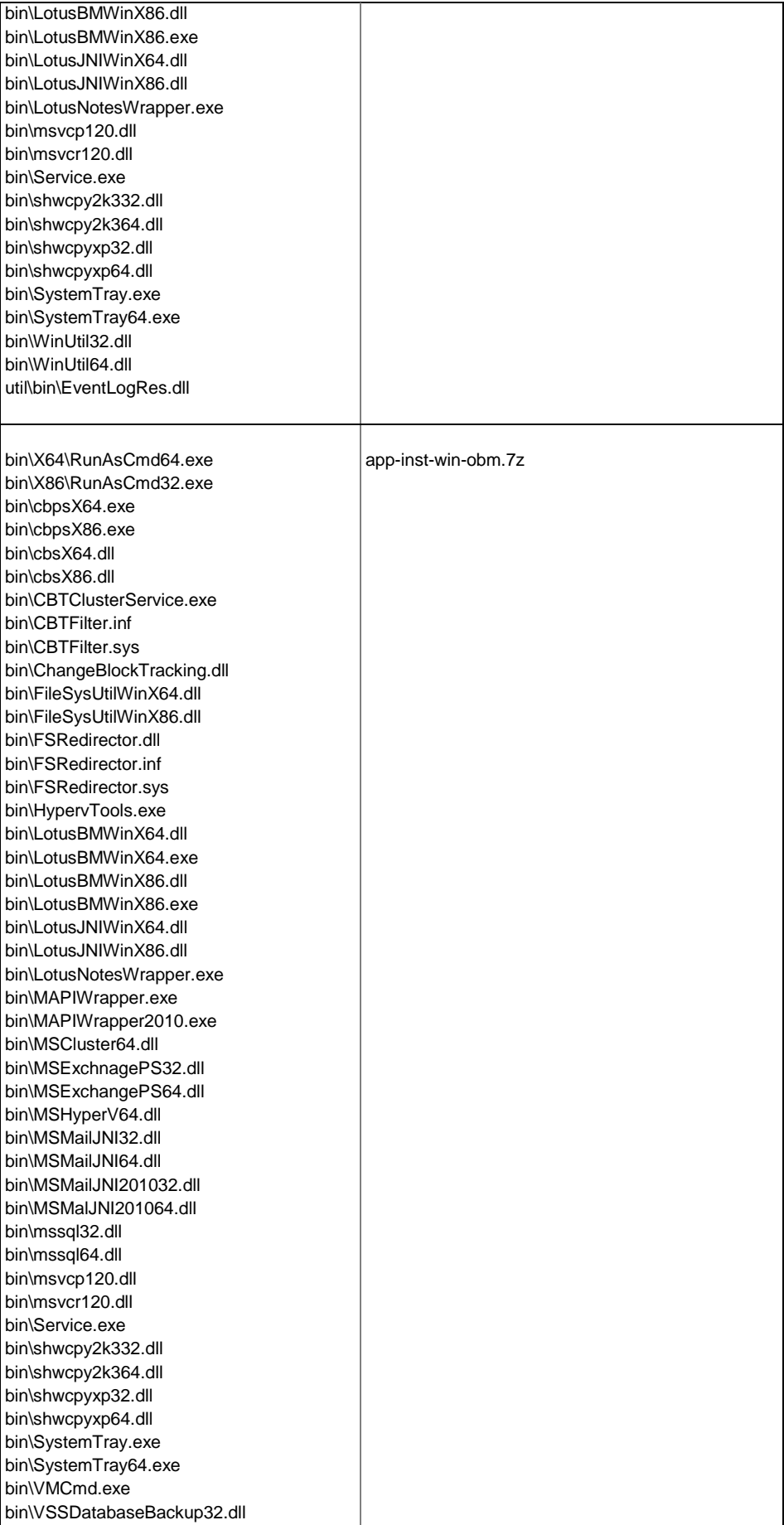

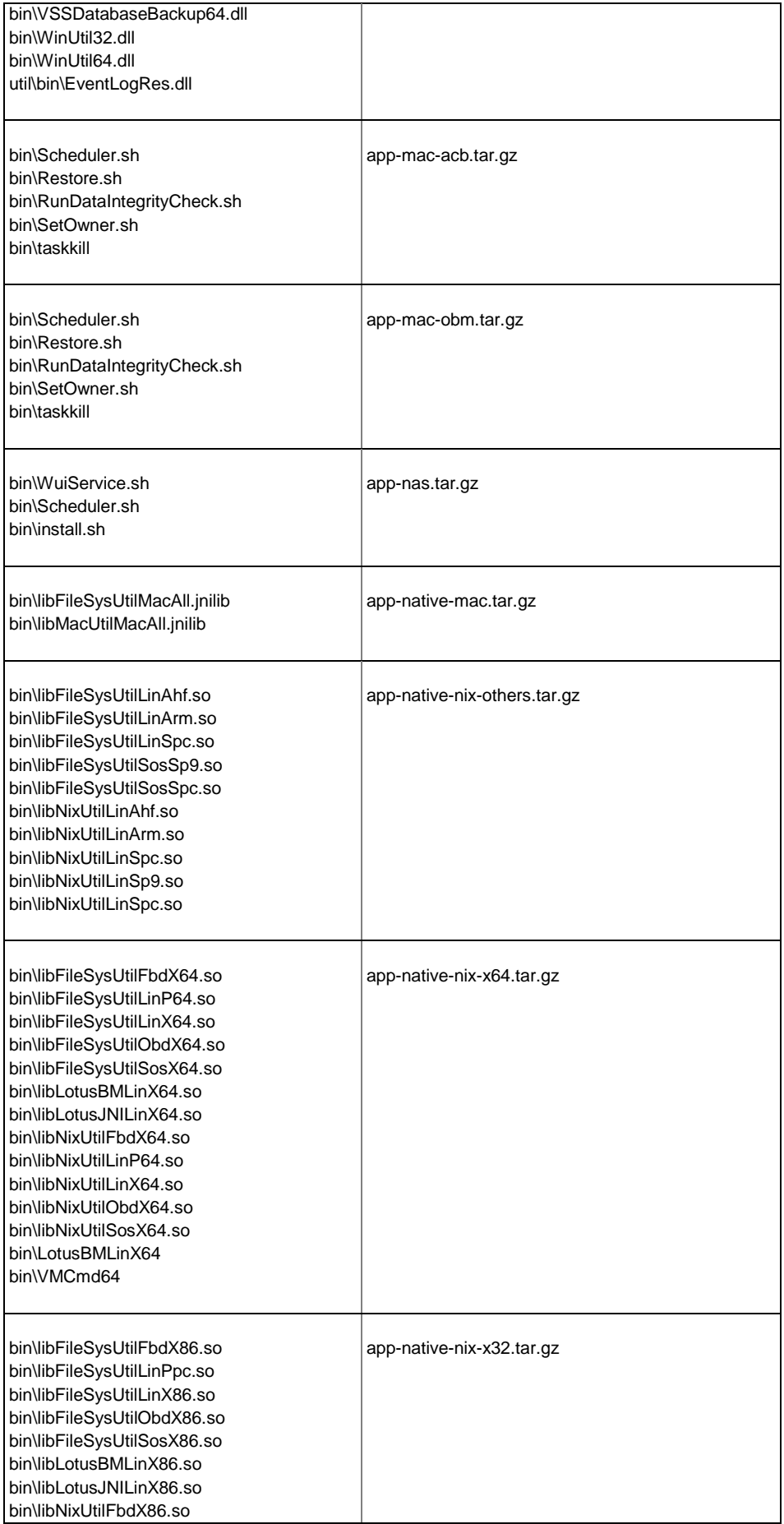

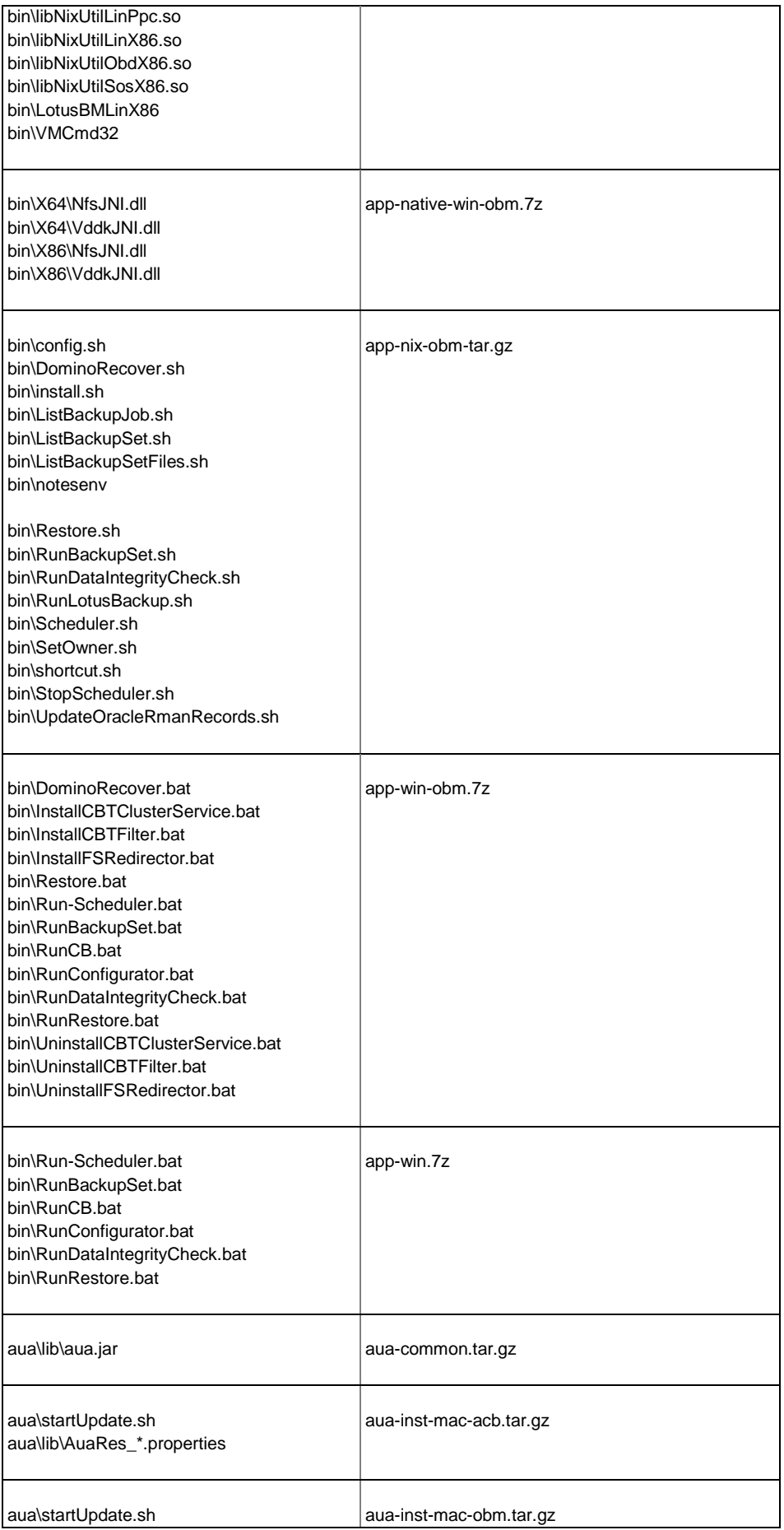

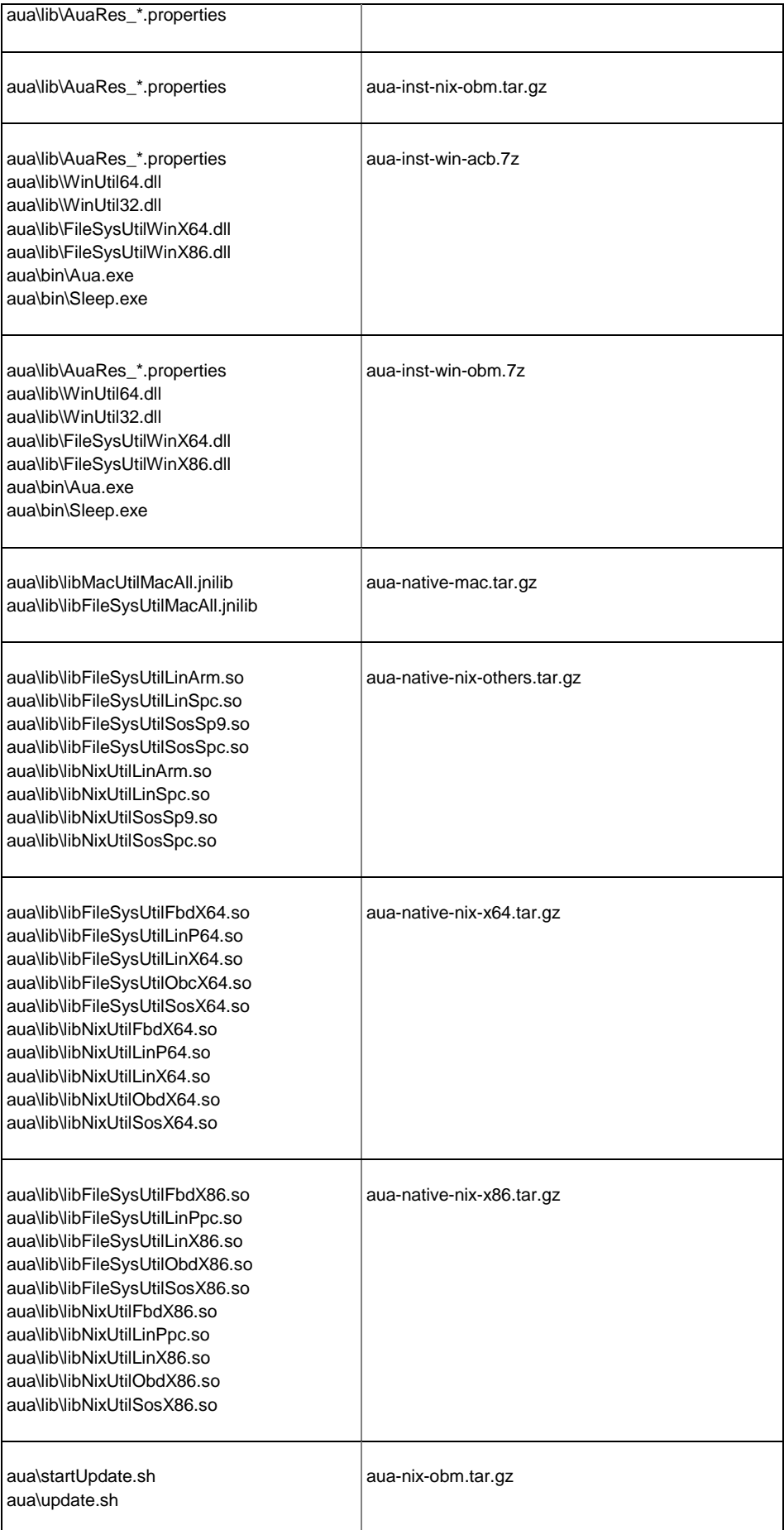

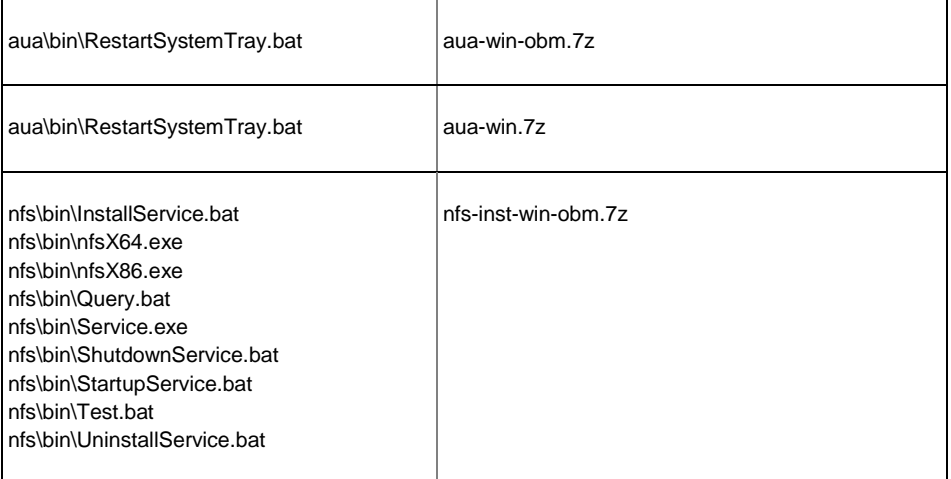

*Note: Depending on the fixes / enhancements included in each unofficial hotfix release, the hotfix zip files may not contain all files listed in the mapping table.* 

*Important: Refer to the following examples to ensure that you understand the process.*

*Failure to correctly prepare the component files may lead to malfunction to the client installation / upgrade process.*

#### **Example 1**

The following files are extracted from the "obc-win-hotfix.zip" file

(Assuming that you have copied and extracted the unofficial hotfix files to the "unofficialhotfix" folder (refer to **Section 1.2)**)

*C:\Program Files\AhsayCBS\unofficial-hotfix\obc-win-hotfix\bin\cb.jar*

*C:\Program Files\AhsayCBS\unofficial-hotfix\obc-win-hotfix\bin\cbs.jar*

*C:\Program Files\AhsayCBS\unofficial-hotfix\obc-win-hotfix\bin\VSSDatabaseBackup32.dll*

*C:\Program Files\AhsayCBS\unofficial-hotfix\obc-win-hotfix\bin\VSSDatabaseBackup64.dll*

*C:\Program Files\AhsayCBS\unofficial-hotfix\obc-win-hotfix\bin\WinUtil32.dll*

*C:\Program Files\AhsayCBS\unofficial-hotfix\obc-win-hotfix\bin\WinUtil64.dll*

Referring to the mapping table

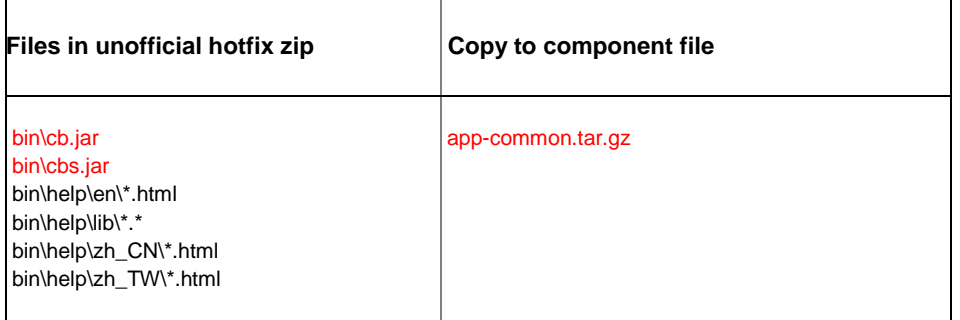

The following files

- cb.jar
- cbs.jar

Must be copied into the bin folder within the app-common.tar.gz file.

*Important: Make sure that the folder structure of the extracted files and the folder structure within the component file remain the same.* 

1. Open the app-common.tar.gz component file with 7-zip File Manager.

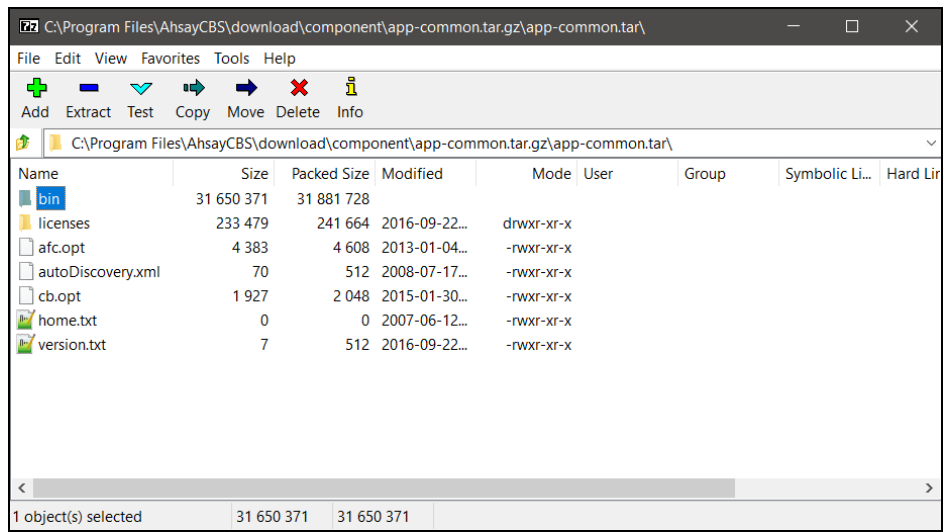

- 2. Browse to the bin folder.
- 3. Copy the cb.jar and cbs.jar files from

*C:\Program Files\AhsayCBS\unofficial-hotfix\obc-win-hotfix\bin\cb.jar*

*C:\Program Files\AhsayCBS\unofficial-hotfix\obc-win-hotfix\bin\cbs.jar*

to

app-common.tar.gz*\bin\cb.jar*

app-common.tar.gz*\bin\cbs.jar*

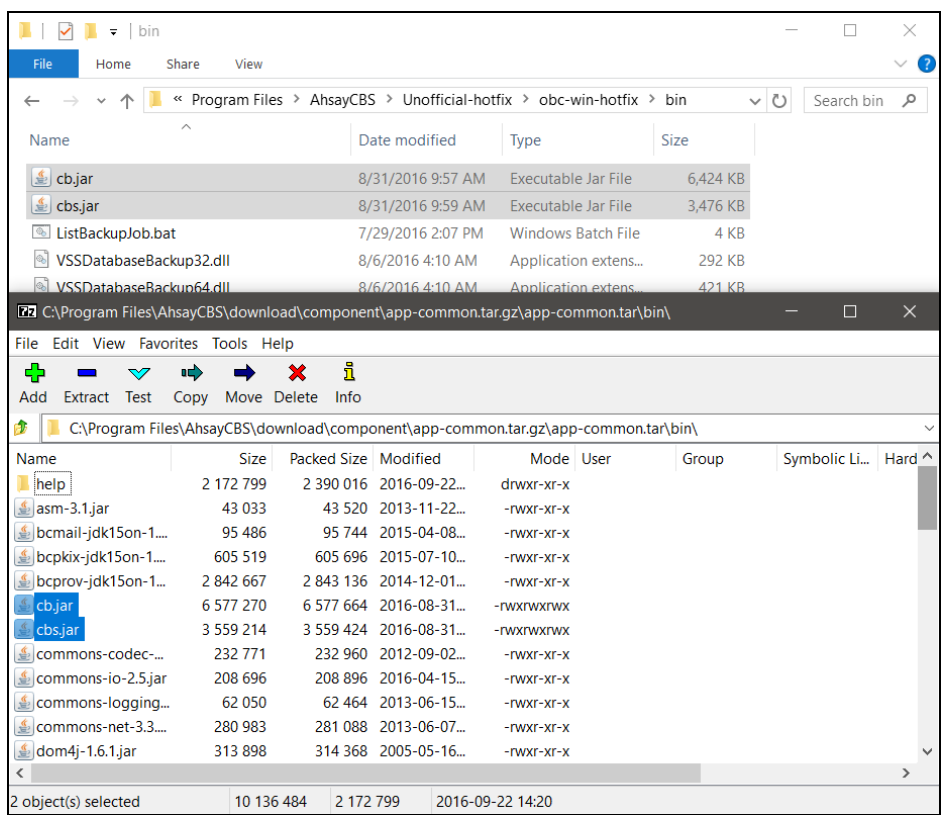

Continue with the rest of the files extracted from the "obc-win-hotfix.zip" file

*C:\Program Files\AhsayCBS\unofficial-hotfix\obc-win-hotfix\bin\VSSDatabaseBackup32.dll*

*C:\Program Files\AhsayCBS\unofficial-hotfix\obc-win-hotfix\bin\VSSDatabaseBackup64.dll*

*C:\Program Files\AhsayCBS\unofficial-hotfix\obc-win-hotfix\bin\WinUtil32.dll*

*C:\Program Files\AhsayCBS\unofficial-hotfix\obc-win-hotfix\bin\WinUtil64.dll*

Referring to the mapping table

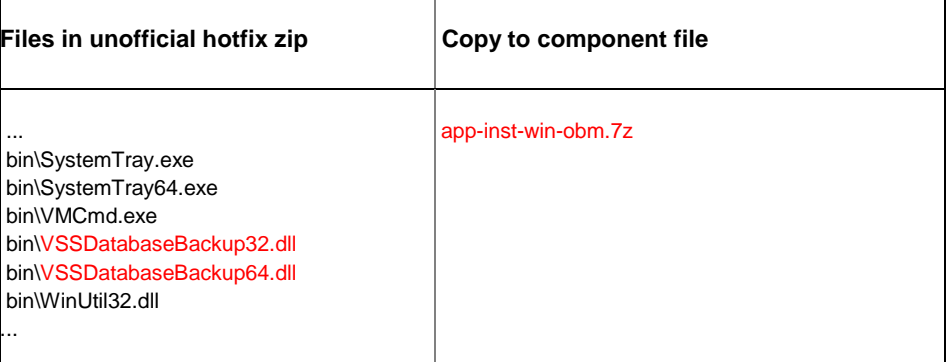

The following files

- VSSDatabaseBackup32.dll ٠
- ۰ VSSDatabaseBackup64.dll

Must be copied into the bin folder within the app-inst-win-obm.7z file.

#### Referring to the mapping table

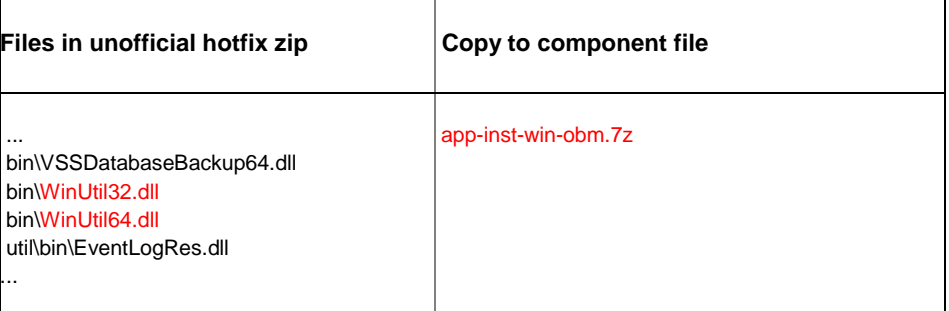

The following files

- WinUtil32.dll
- WinUtil64.dll

Must be copied into the bin folder within the app-common.tar.gz file.

#### **Example 2**

The following files are extracted from the "obc-nix-hotfix.zip" file

(Assuming that you have copied and extracted the unofficial hotfix files to the "unofficialhotfix" folder (refer to **Section 1.2)**)

*C:\Program Files\AhsayCBS\unofficial-hotfix\obc-nix-hotfix\bin\cb.jar*

*C:\Program Files\AhsayCBS\unofficial-hotfix\obc-nix-hotfix\bin\cbs.jar*

*C:\Program Files\AhsayCBS\unofficial-hotfix\obc-nix-hotfix\bin\ListBackupSet.sh*

*C:\Program Files\AhsayCBS\unofficial-hotfix\obc-nix-hotfix\bin\RunCB.sh*

Referring to the mapping table

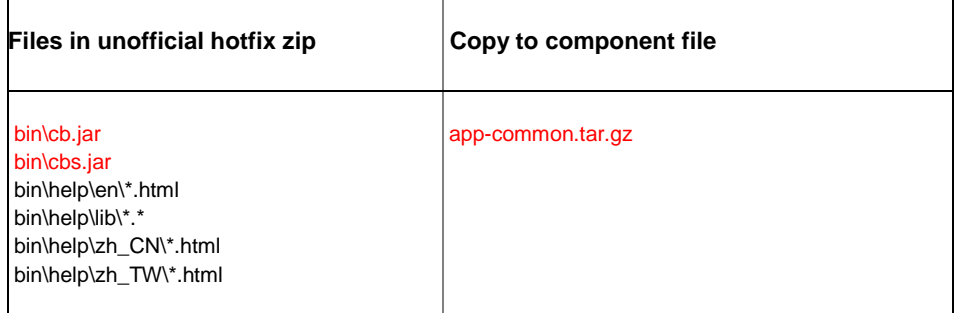

The following files

- $\bullet$ cb.jar
- ۰ cbs.jar

Must be copied into the bin folder within the app-common.tar.gz file.

**Important**: Make sure that the folder structure of the extracted files and the folder structure *within the component file remain the same.* 

1. Open the app-common.tar.gz component file with 7-zip File Manager.

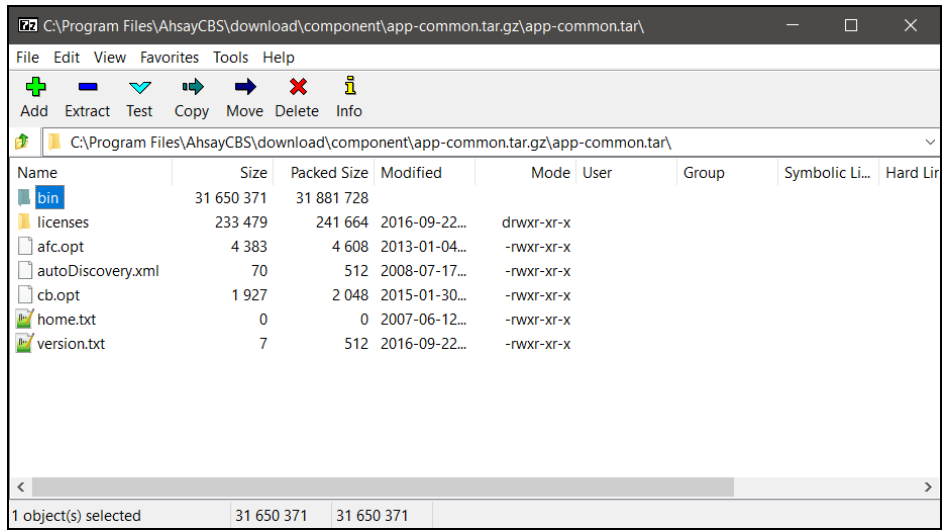

- 2. Browse to the bin folder.
- 3. Copy the cb.jar and cbs.jar files from

*C:\Program Files\AhsayCBS\unofficial-hotfix\obc-nix-hotfix\bin\cb.jar*

*C:\Program Files\AhsayCBS\unofficial-hotfix\obc-nix-hotfix\bin\cbs.jar*

to

app-common.tar.gz*\bin\cb.jar*

app-common.tar.gz*\bin\cbs.jar*

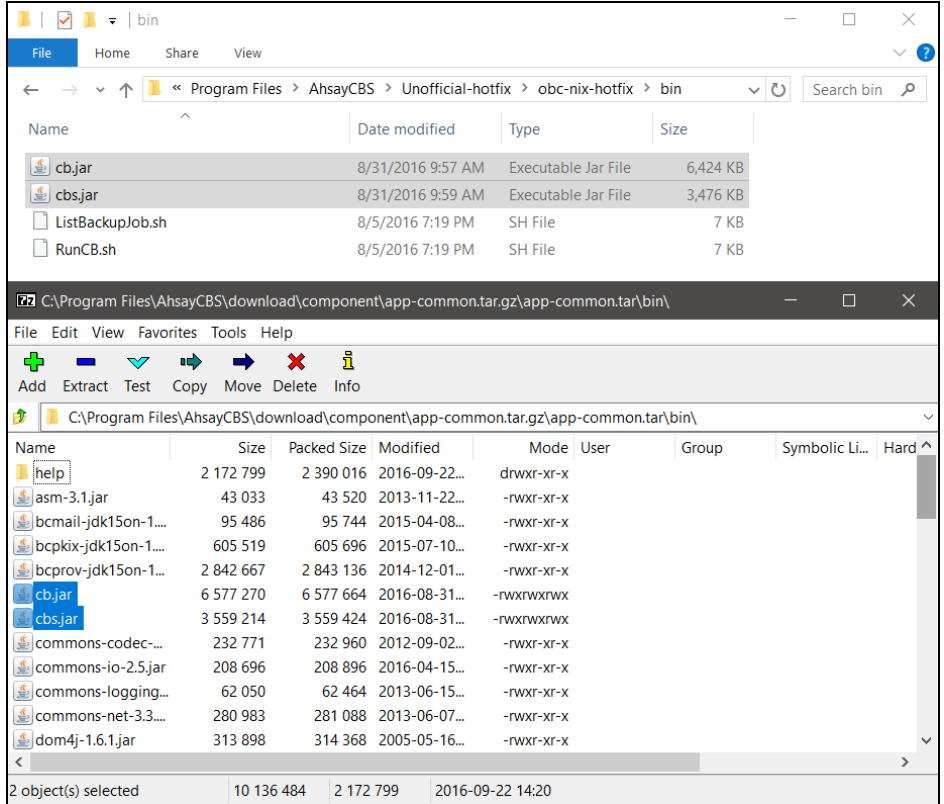

Continue with the rest of the files extracted from the "obc-nix-hotfix.zip" file

#### *C:\Program Files\AhsayCBS\unofficial-hotfix\obc-nix-hotfix\bin\RunCB.sh*

*C:\Program Files\AhsayCBS\unofficial-hotfix\obc-nix-hotfix\bin\ListBackupSet.sh*

Referring to the mapping table

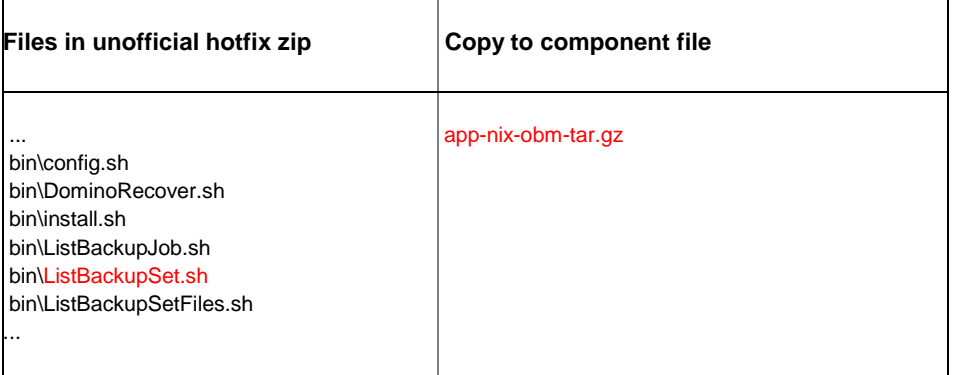

The following file

ò ListBackupSet.sh

Must be copied into the bin folder within the app-nix-obm-tar.gz file.

Referring to the mapping table

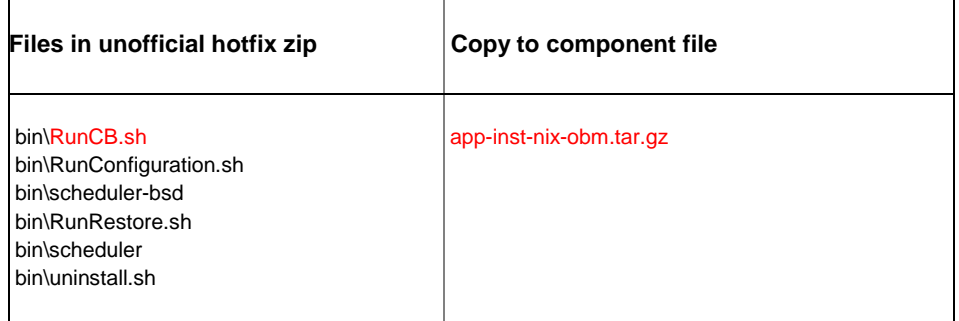

The following file

RunCB.sh ۰

Must be copied into the bin folder within the app-inst-nix-obm.tar.gz file.

4. After copying all files from the extracted unofficial hotfix folder to the corresponding component files, AhsayOBM / ACB installation files downloaded from the AhsayCBS web console will contain the unofficial hotfix.

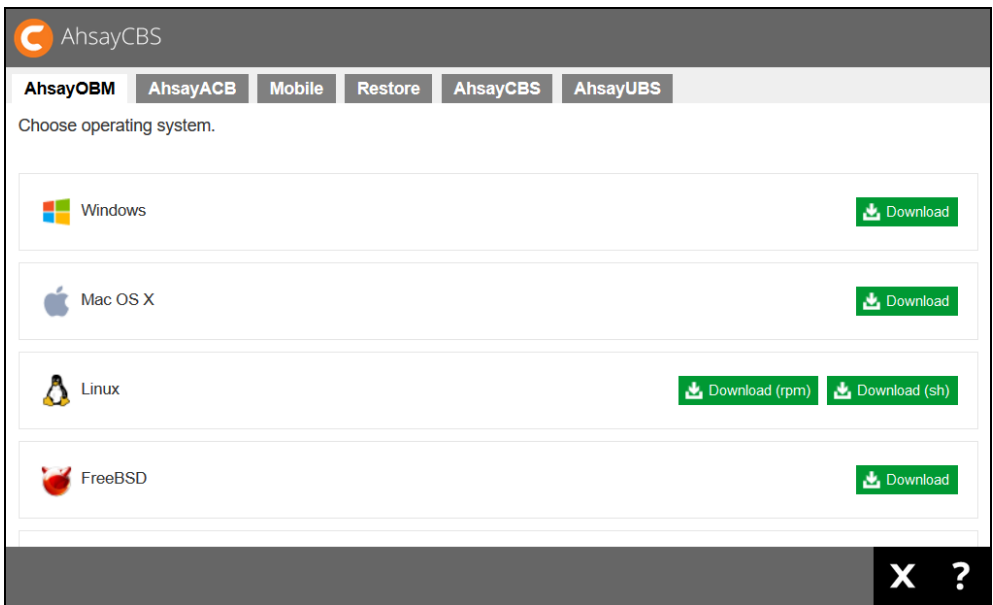

### <span id="page-19-0"></span>**2.4** Enable Auto Update (AUA) (If Necessary)

Upgrade all client agents to the unofficial hotfix release automatically with Auto Update (AUA).

 $\bullet$ To auto update all client agents to the unofficial hotfix version in stages, refer to the instruction provided in the Best Practice Upgrade and Data Migration Guide (Section 1.8).

[http://download.ahsay.com/support/document/v7/guide\\_best\\_practice\\_upgrade\\_data\\_mig](http://download.ahsay.com/support/document/v7/guide_best_practice_upgrade_data_migration.pdf) [ration.pdf](http://download.ahsay.com/support/document/v7/guide_best_practice_upgrade_data_migration.pdf)

Alternatively, to manually update client agents to the unofficial hotfix version, simply refer  $\bullet$ to the following URL for instruction:

[https://www.ahsay.com/partners/en/home/index.jsp?pageContentKey=ahsay\\_assets\\_hotfi](https://www.ahsay.com/partners/en/home/index.jsp?pageContentKey=ahsay_assets_hotfix-v7) [x-v7](https://www.ahsay.com/partners/en/home/index.jsp?pageContentKey=ahsay_assets_hotfix-v7)

## <span id="page-20-0"></span>**3** Technical Assistance

To contact Ahsay support representatives for technical assistance, visit the following website: <https://www.ahsay.com/partners/>

Also use the Ahsay Knowledge Base for resource such as Hardware Compatibility List, Software Compatibility List, and other product information: [http://wiki.ahsay.com](http://wiki.ahsay.com/)

### <span id="page-21-0"></span>**4** Documentation

Documentations for all Ahsay products are available at:

[https://www.ahsay.com/jsp/en/home/index.jsp?pageContentKey=ahsay\\_downloads\\_document](https://www.ahsay.com/jsp/en/home/index.jsp?pageContentKey=ahsay_downloads_documentation_guides) [ation\\_guides](https://www.ahsay.com/jsp/en/home/index.jsp?pageContentKey=ahsay_downloads_documentation_guides)

You can send us suggestions for improvements or report on issues in the documentation, by contacting us at:

<https://www.ahsay.com/jsp/en/contact/kbQuestion.jsp>

Please specify the specific document title as well as the change required/suggestion when contacting us.